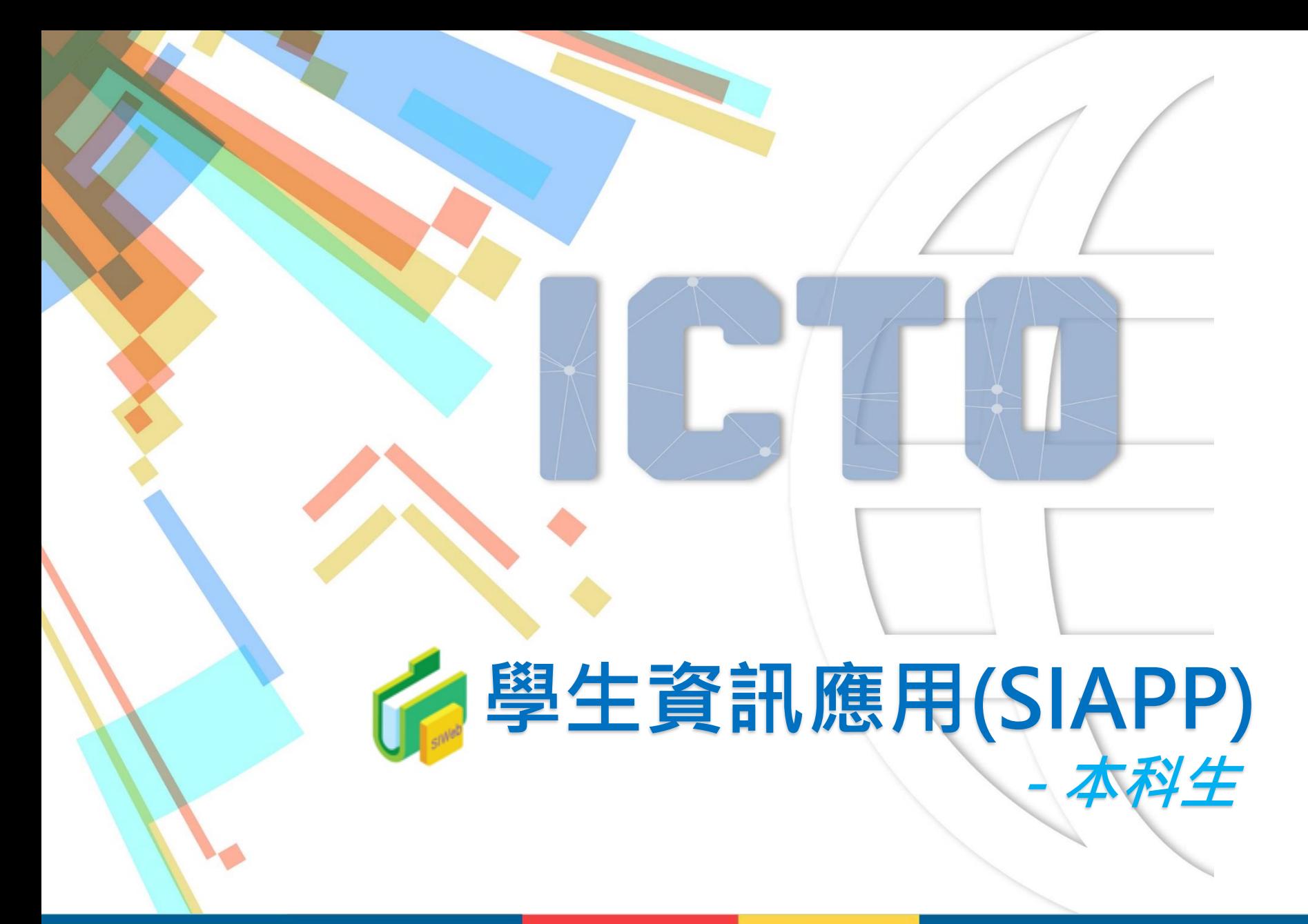

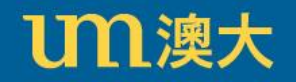

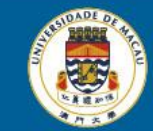

澳門大學 **UNIVERSIDADE DE MACAU UNIVERSITY OF MACAU** 

## **學生資訊應用(SIAPP)**

學生可以通過 myUM 入口網站 [https://myum.um.edu.mo](https://myum.um.edu.mo/),避擇 "SIAPP" 登入學生資訊應用。

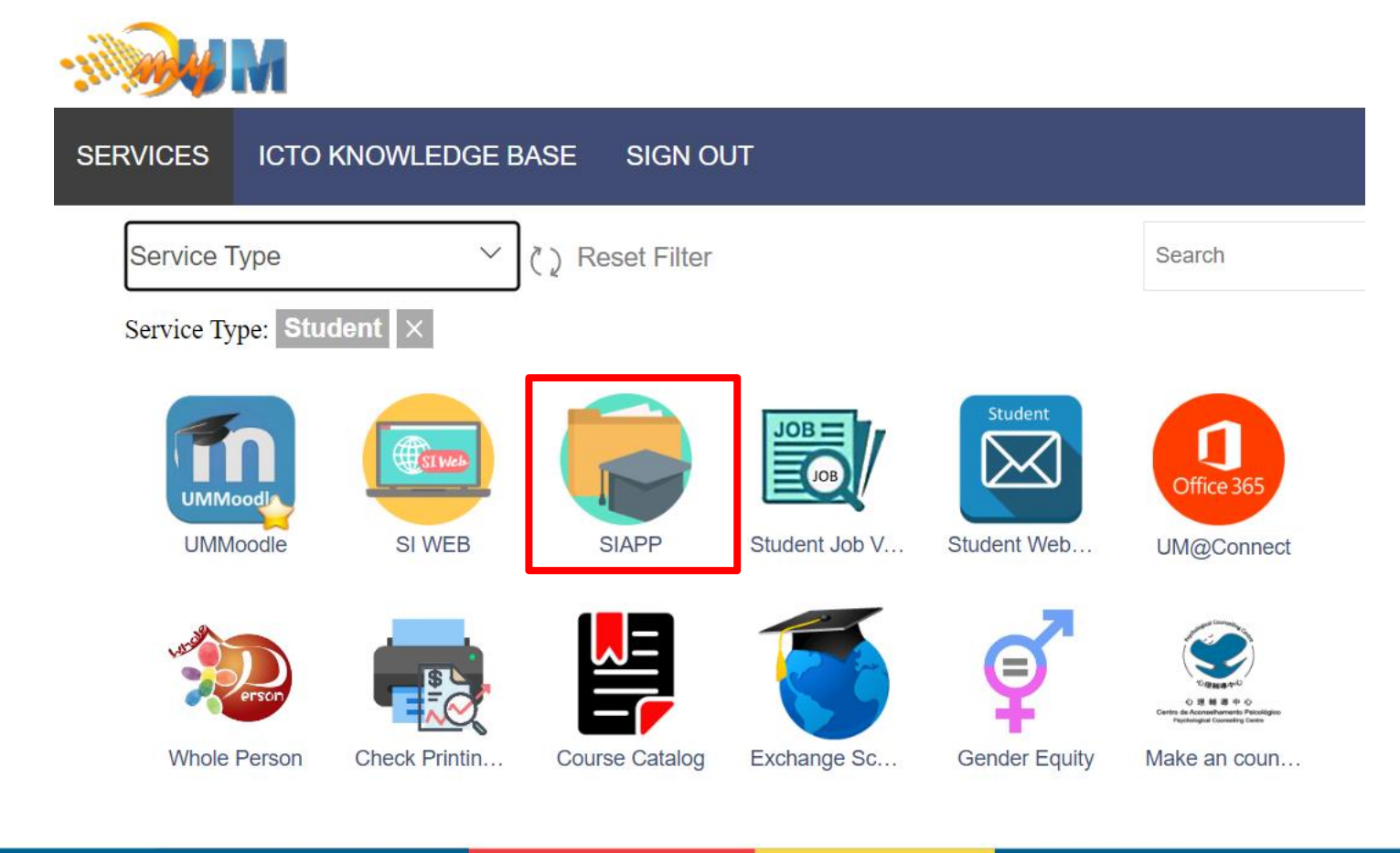

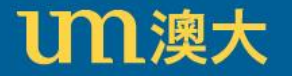

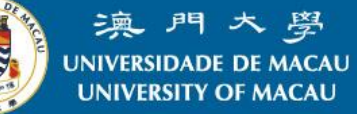

# **學生資訊應用簡介(SIAPP)**

### 服務包括:

- 學生檔案
- 書院資訊
- 成績紀錄
- 時間表
- 訊息中心
- 支付信息
- 外部連結

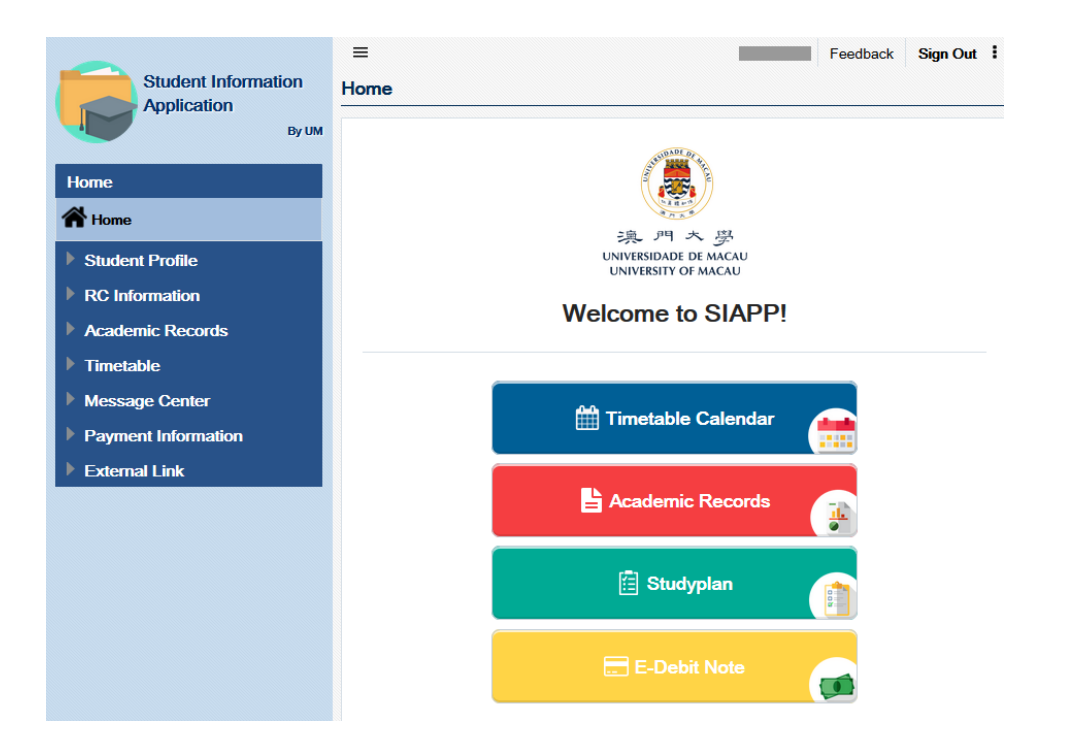

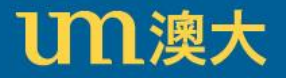

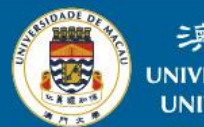

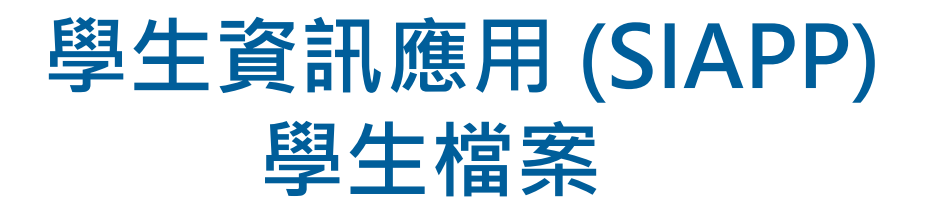

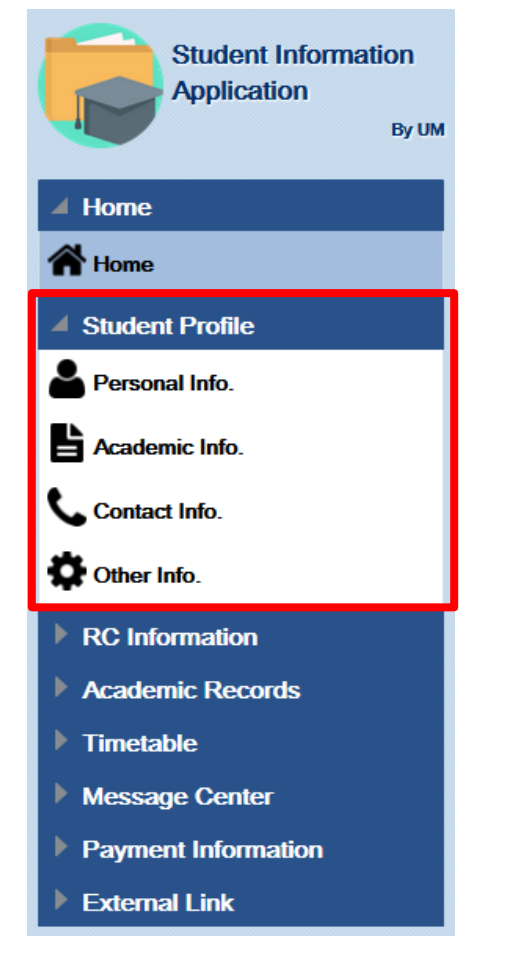

UM澳大

學生可在學生檔案中更新以下資訊:

- 更改英文名(例如 Mary、Peter)
- 更改聯絡資訊
- 更改緊急聯絡人資料
- 更改手提號碼以接收澳大發出的短訊
- 更改個人電子郵件

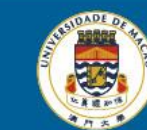

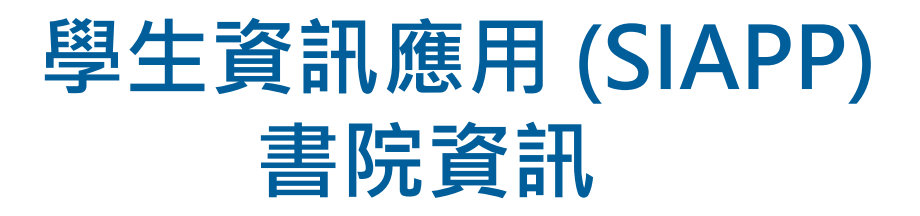

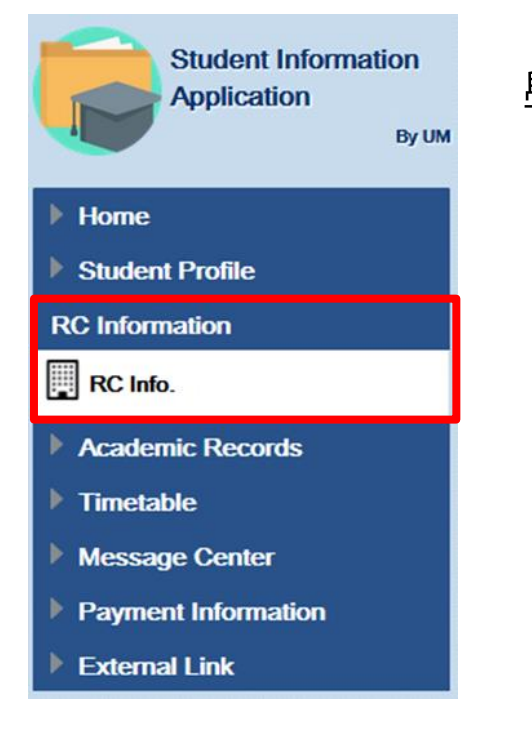

#### 學生可以查閱住宿式書院資訊:

• 書院評估報告

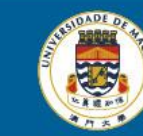

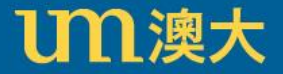

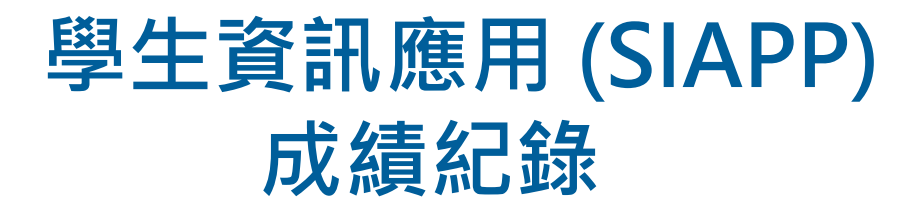

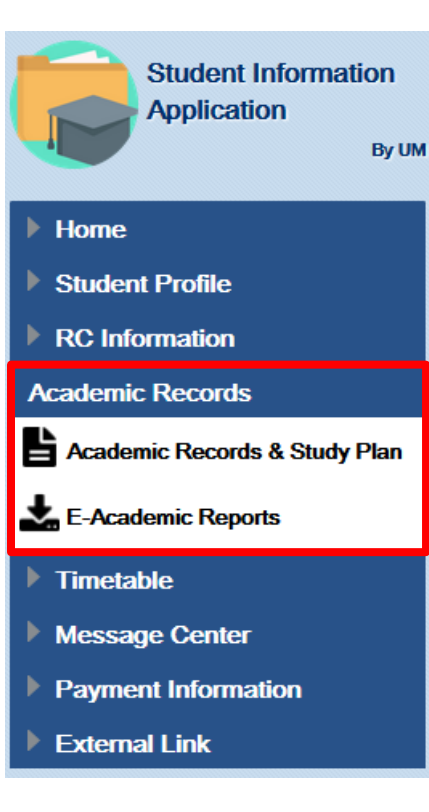

學生可以查閱個人成績記錄,包括:

- 每學年的成績紀錄
- 學習計劃
- 下載電子成績表

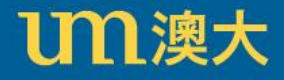

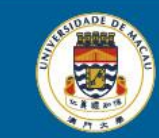

## **時間表 學生資訊應用 (SIAPP)**

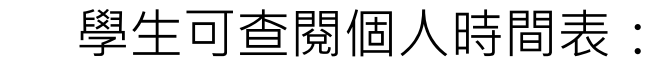

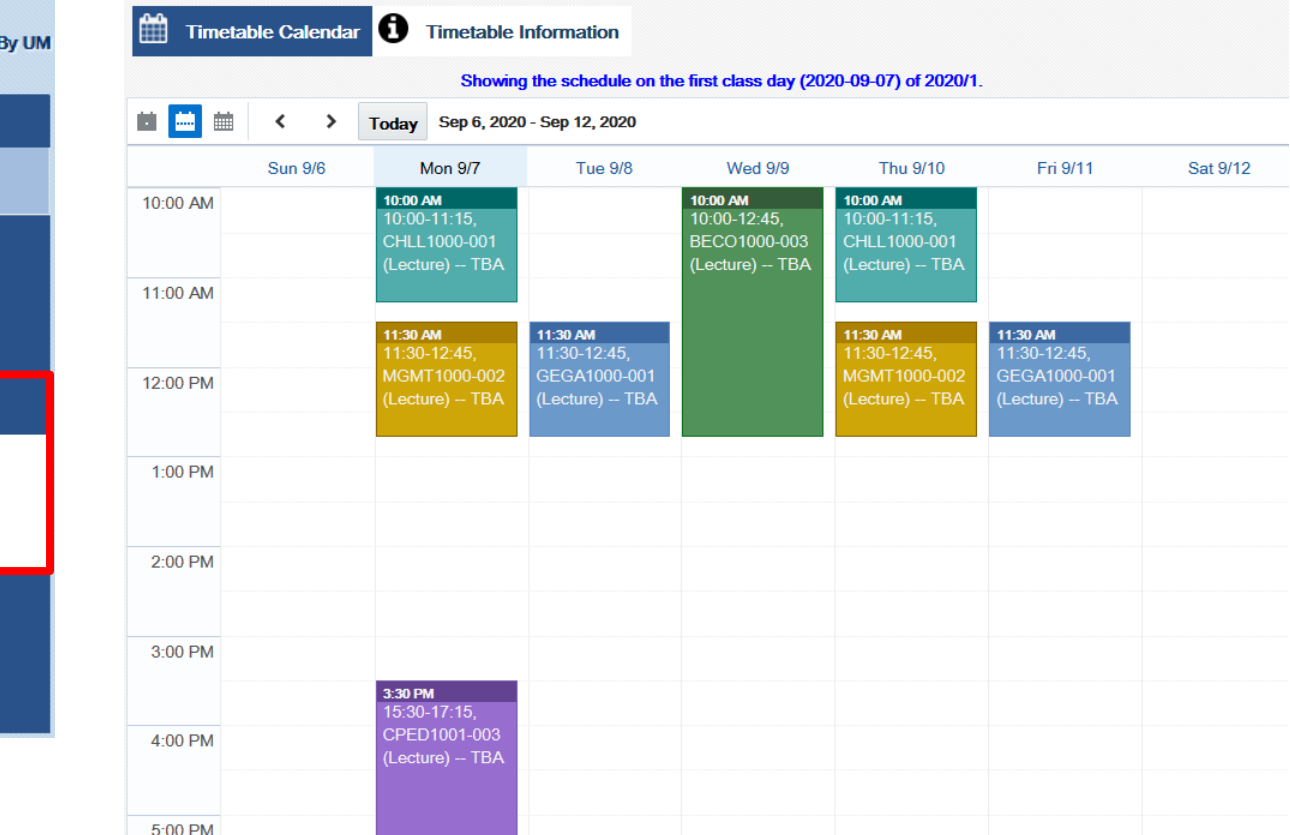

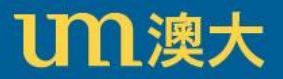

**Student Information** 

**Application** 

 $\blacktriangle$  Home

**谷** Home

▶

**Student Profile** 

**RC** Information

 $\blacktriangle$  Timetable

**Academic Records** 

Timetable Calendar

**C** Timetable Information

**Message Center** 

**External Link** 

Payment Information

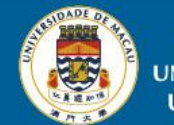

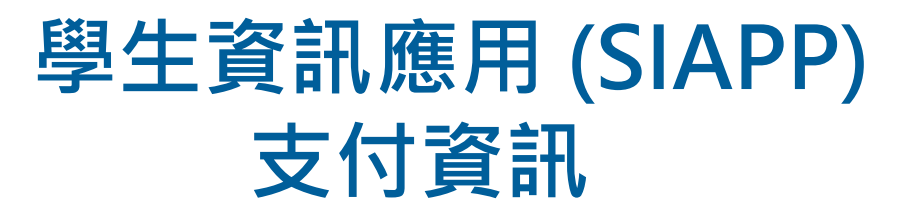

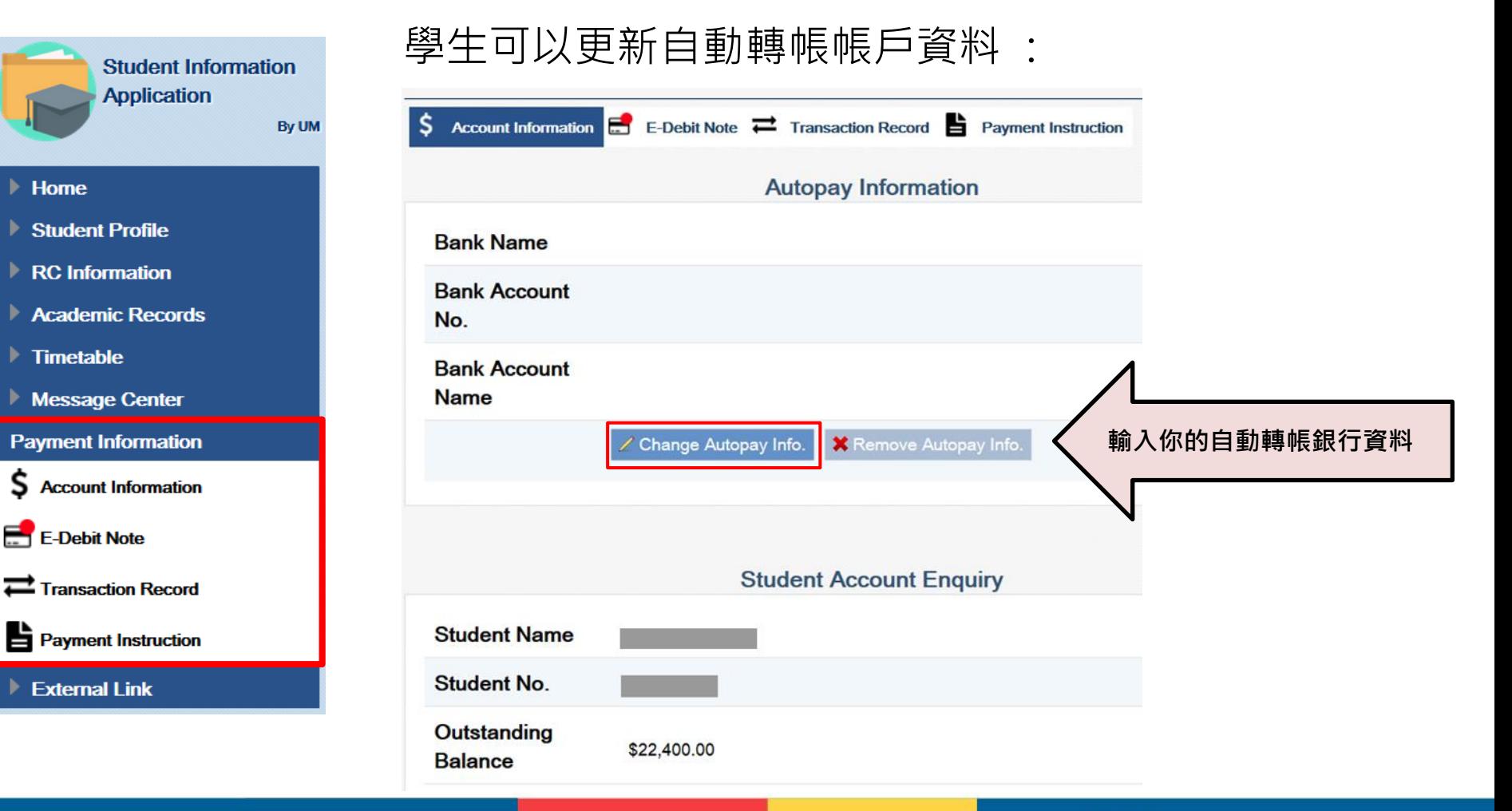

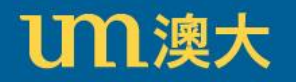

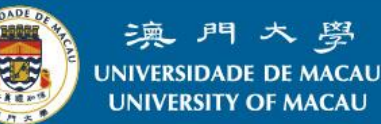

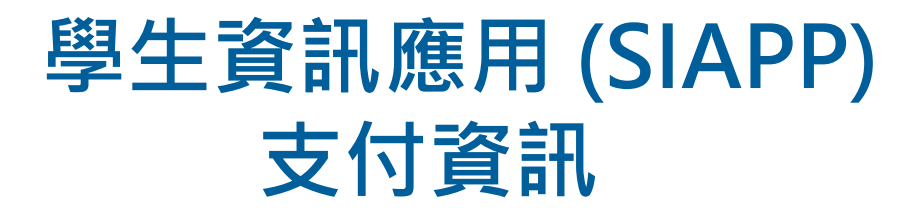

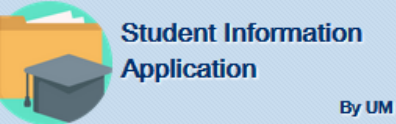

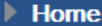

**Student Profile** 

**RC** Information

**Academic Records** 

- **Timetable**
- Message Center

**Payment Information** 

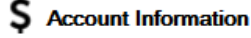

 $E -$ Debit Note

 $\mathbf{\Xi}$  Transaction Record

 $\mathbf{P}$  Payment Instruction

**External Link** 

### 按 "Change Autopay Info"後,請閱讀 "Samples of bank account no." 和 "Samples of bank account name", 然後輸入你的銀行帳戶資料。

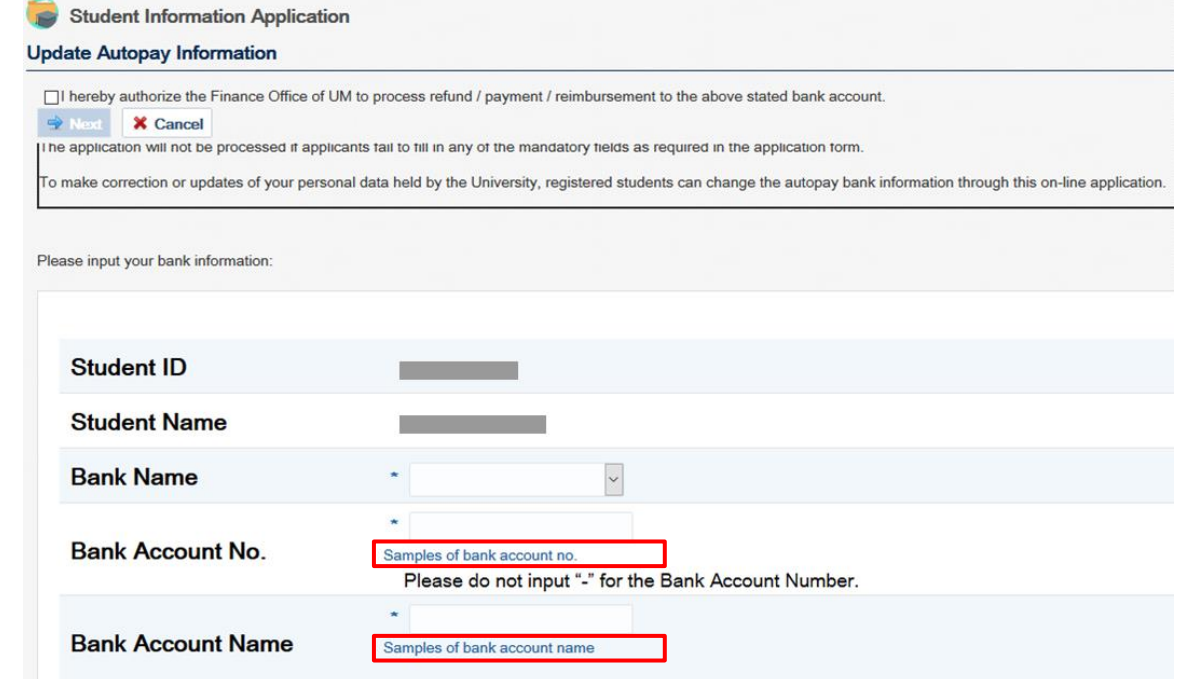

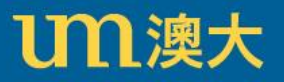

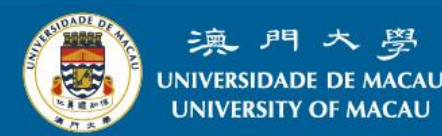

## 學生資訊應用 (SIAPP) 支付資訊

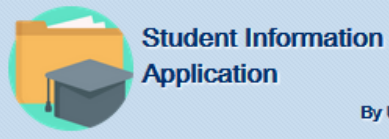

Home

- **Student Profile**
- $\triangleright$  RC Information
- **Academic Records**

By UM

- **Timetable**
- **Message Center**

**Payment Information** 

\$ **Account Information** 

E-Debit Note

Transaction Record

 $\mathbf{P}$  Payment Instruction

**External Link** 

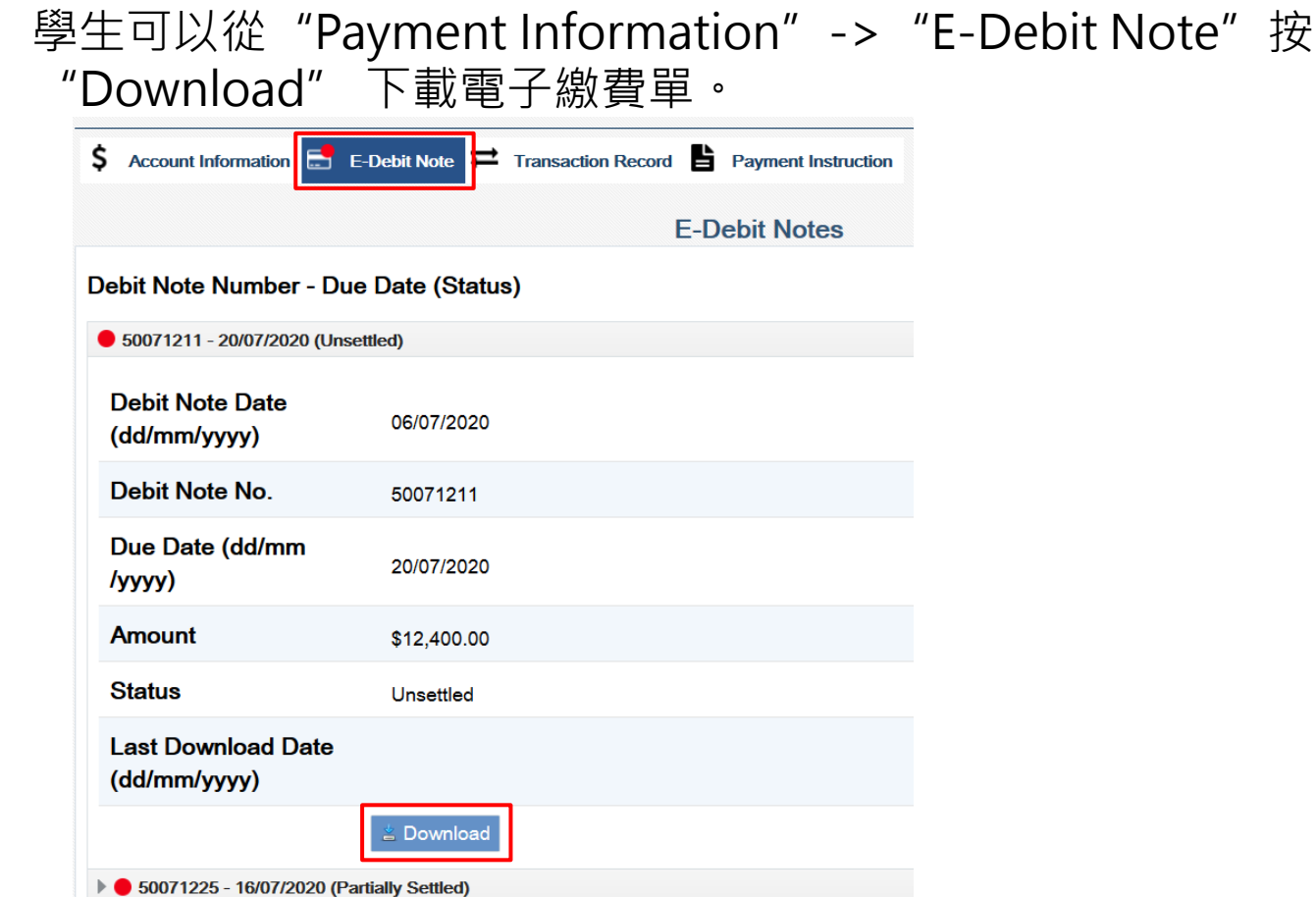

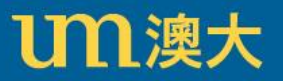

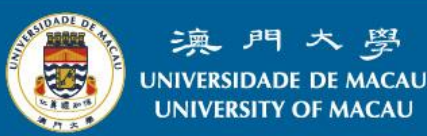

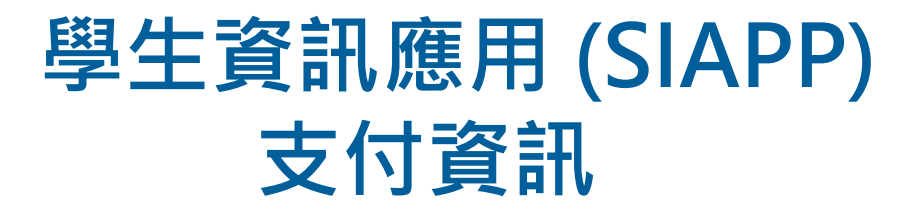

#### 按"Download"下載選定的電子繳費單後,再按列印。

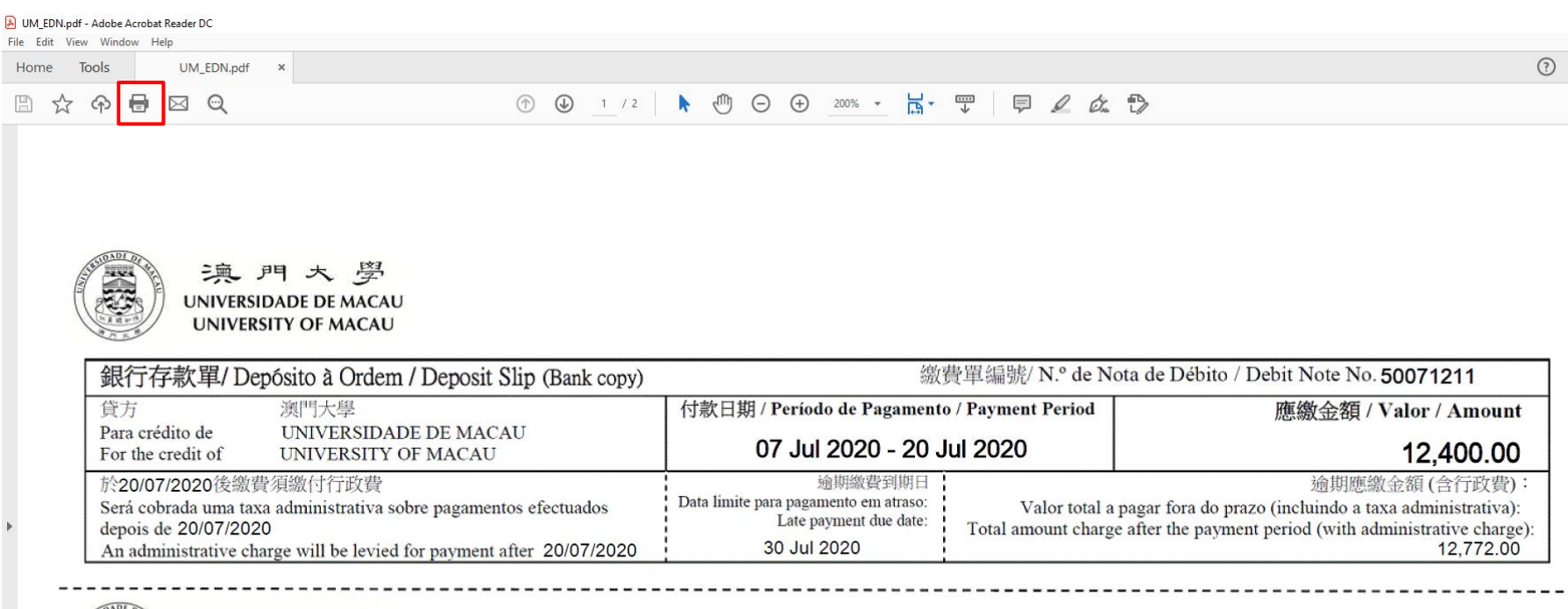

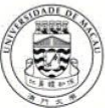

#### 澳門大學

發出日期 / Data de Emissão / Date Issued 06 Jul 2020

UNIVERSIDADE DE MACAU 繳費單 / Nota de Débito / Debit Note (UM copy) 繳費單編號/ N.º de Nota de Débito/Debit Note No. 50071211

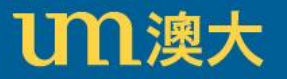

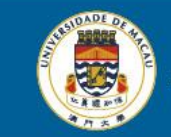

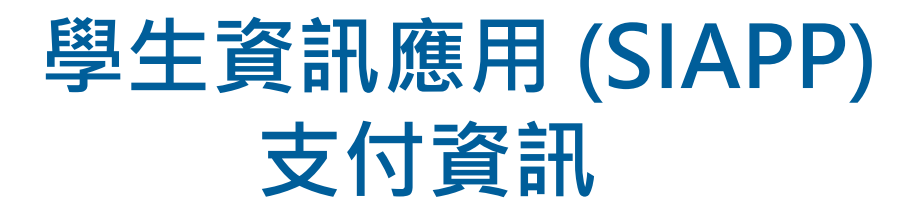

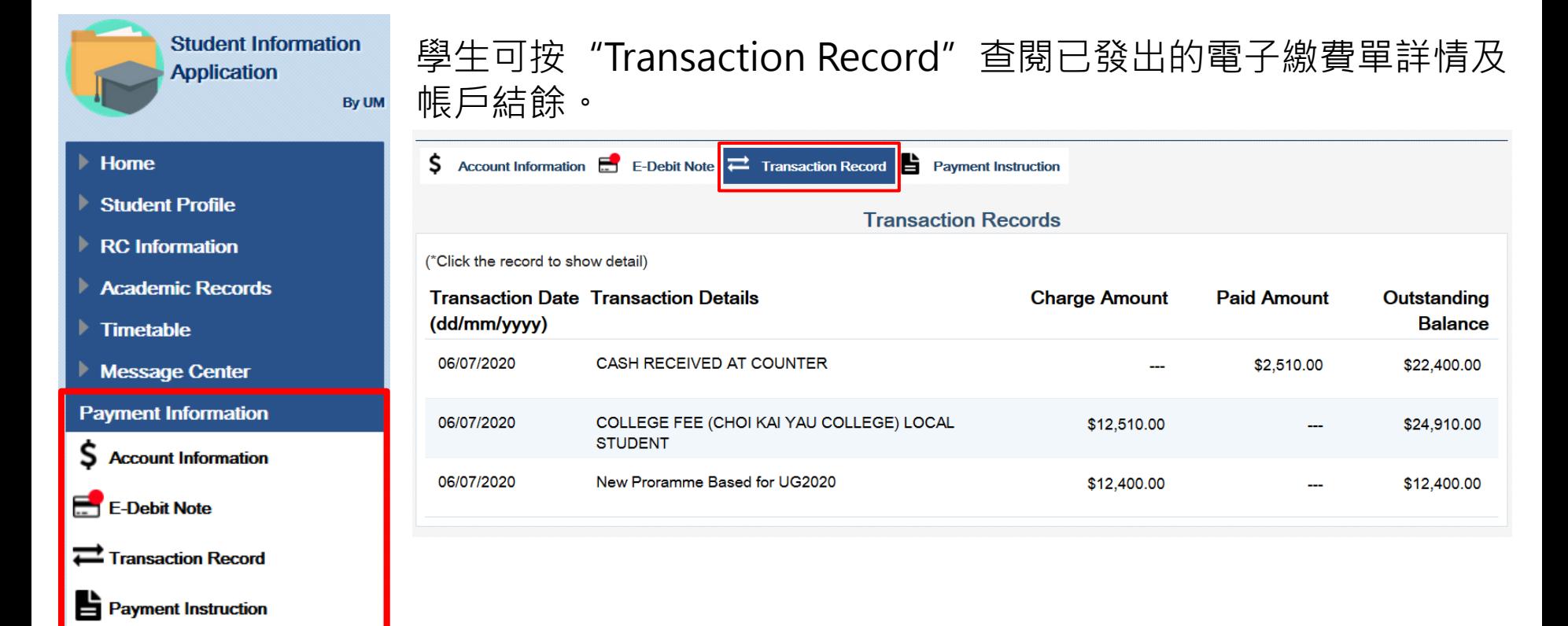

**External Link** 

Ⅲ澳大

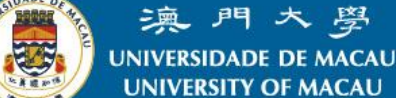

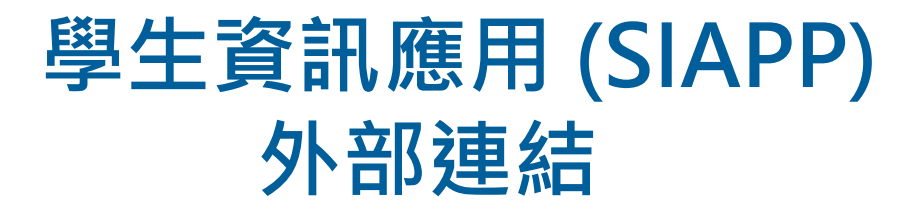

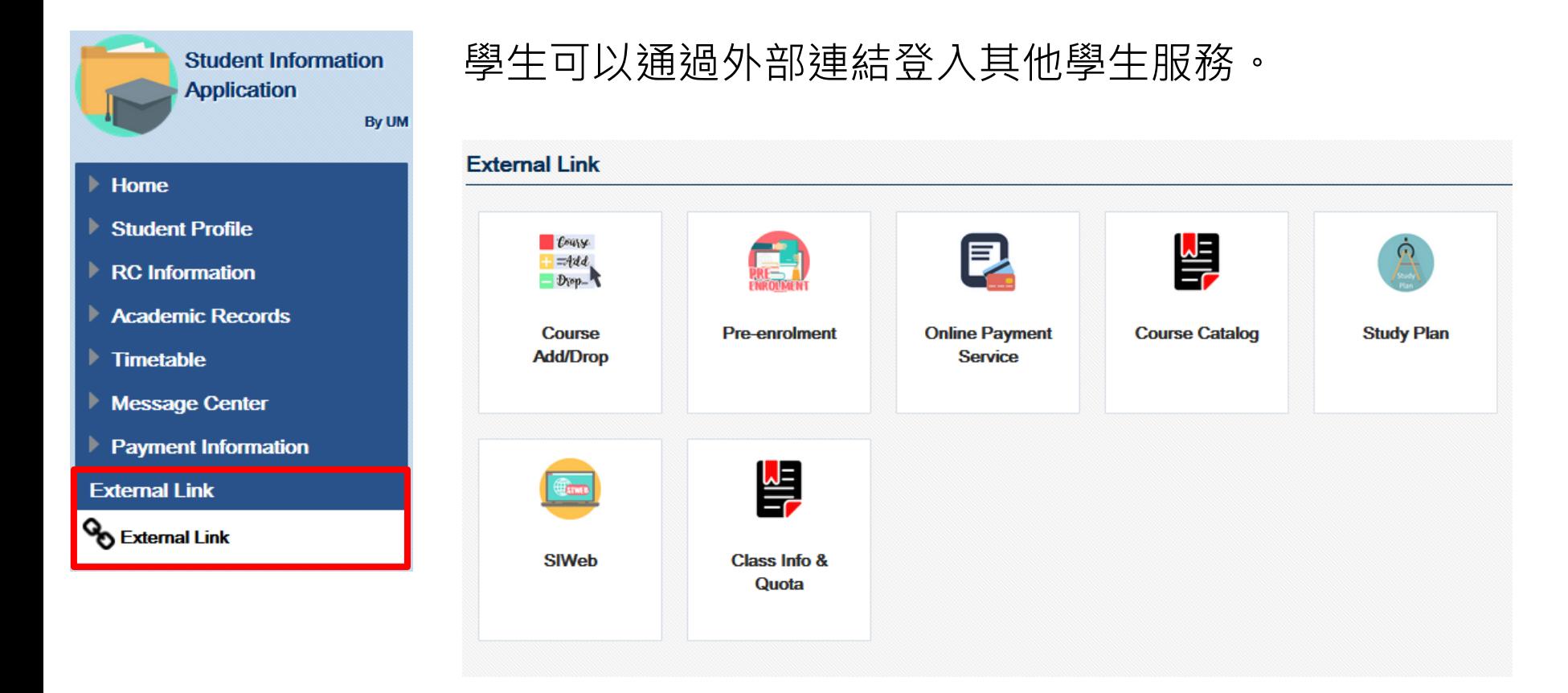

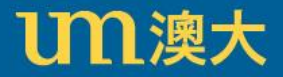

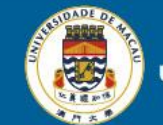

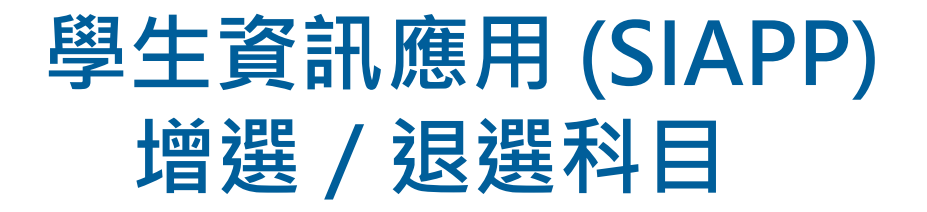

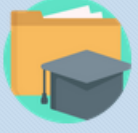

**Student Information Application** 

By UM

- $\blacktriangleright$  Home
- Student Profile
- $\triangleright$  RC Information
- Academic Records
- $\blacktriangleright$  Timetable
- **Message Center**
- Payment Information

**External Link** 

External Link

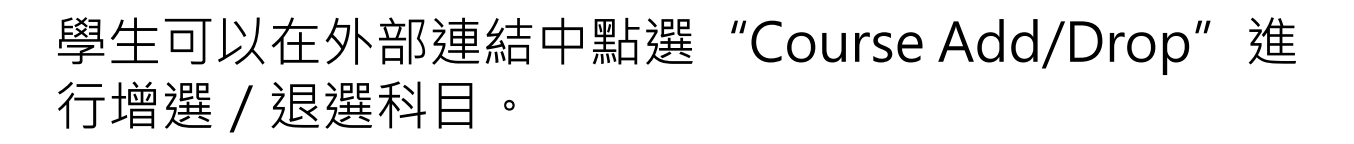

有關增選/退選科目,學生可以按這裡下載選科手冊 (只 提供英文版本)。

**External Link** 

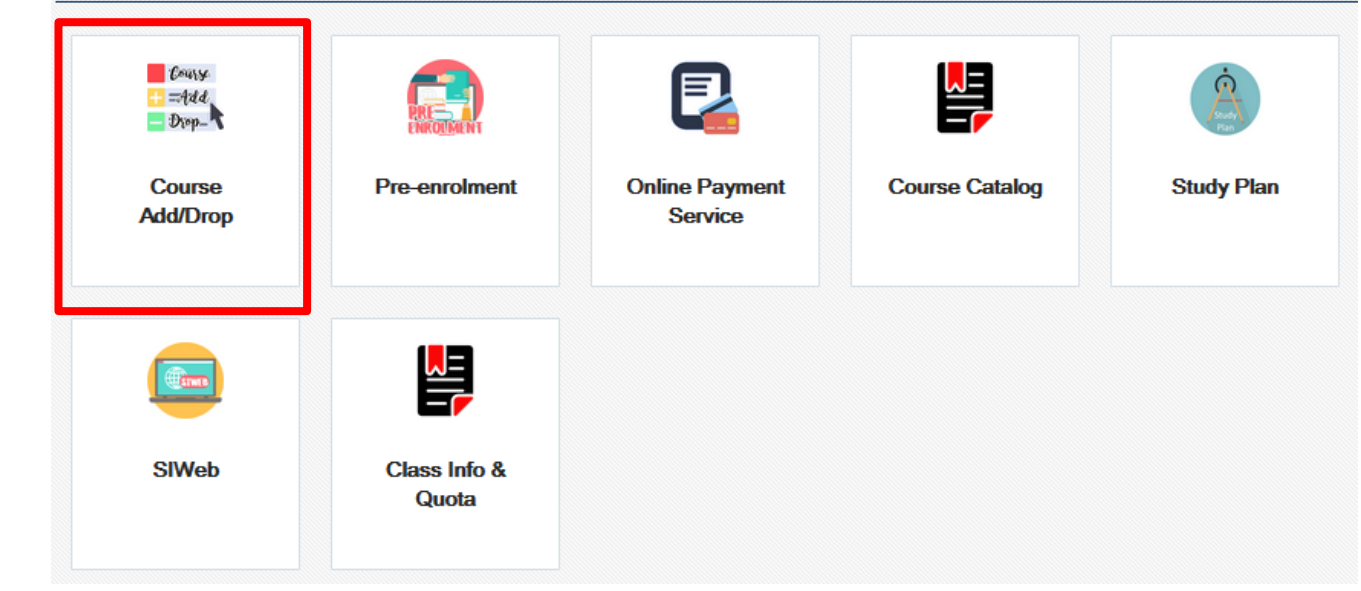

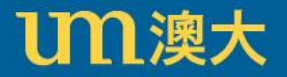

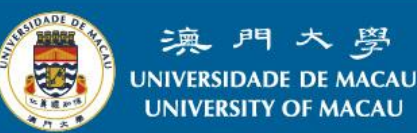

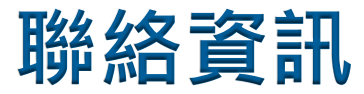

如果對學生資訊應用的操作有任何疑問,請聯絡資訊及通訊科 技部 - 資訊管理處。

- 位置 : 行政樓N6-2012室
- 電話 : 8822 8500
- 電子郵箱: icto.ims@um.edu.mo

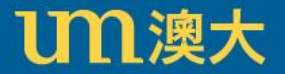

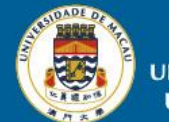